Christopher P. Heagney 1 August, 2005

# **University of Florida**

# **Department of Electrical and Computer Engineering**

# **EEL 5666 - Intelligent Machine Design Laboratory**

*TAs:* William Dubel & Steven Pickles

*Instructors:* Dr. A. A. Arroyo & Dr. E. M Schwartz

**Final Written Report** 

# **Table of Contents:**

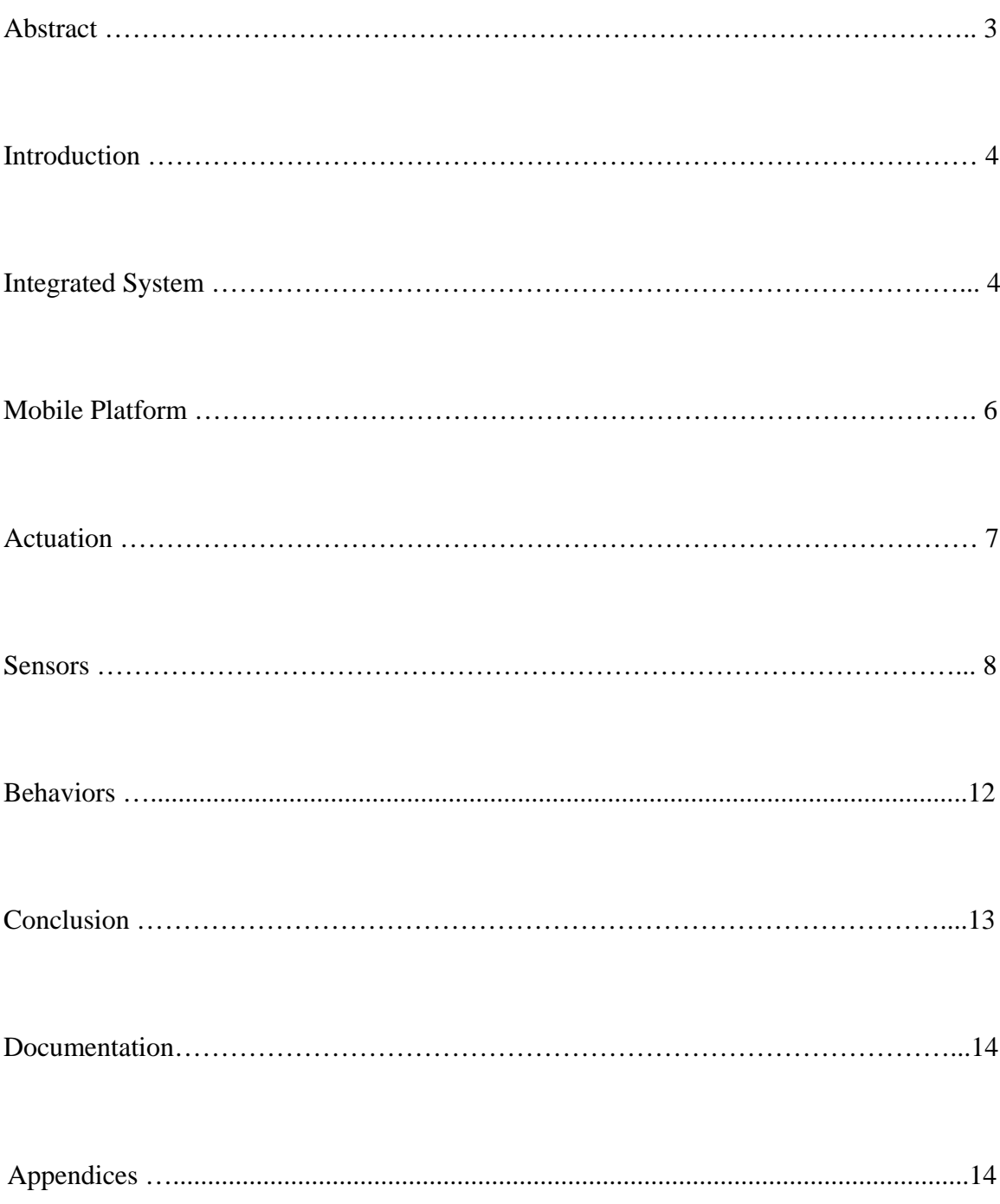

# **Abstract**

RoboShaQ is an autonomous, land based robot platform capable of shooting a free throw basket with the same skill as the famous pro basketball player Shaquille O'Neal. It will move up to and detect the free throw line, measure distance to the basket, calculate desired trajectory, and fire a nerf ball into a basket. This will be accomplished using infrared photo reflectors to detect the free throw line and line up to it. RoboShaQ will then use infrared distance measuring electronics to determine the distance to the basket. Taking into account the distance from the goal, RoboShaQ will then initiate a launch propelling a nerf ball through the air and into the basket.

# **Introduction**

The idea for this project is to design and build a quick and simple land based robot. One that is capable of simple tasks such as obstacle avoidance and line detection. It will also be equipped with a powerful motor capable of catapulting a nerf ball through the air into a basket. Using the high powered Atmel Atmega128 microcontroller as the 'brains' and sensitive IR photo reflectors, IR range finders, bump switches, and iMEMS sensors (Integrated Micro Electro-Mechanical Systems), the RoboShaQ will be more than well equipped to accomplish the stated goal. Taking into account the failure of my previous project, the more sophisticated Autopilot, time is of the essence with this new design. Having only six days to design and build a new robot was quite the challenge, but very rewarding once it was finally completed.

### **Integrated System**

RoboShaQ was created using a Mavric-IIB Atmega128 Board (Figure 1) as the brains, and a host of sensors, including IR Range finder (Figure 2) for forward looking obstacle avoidance and distance measurement, IR Reflectors (Figure 3) for line detection, Bump Switches (Figure 4) for obstacle avoidance, ADXL320 Solid State Accelerometer (Figure 5) to measure tilt, an ADXRS401 Solid State Gyro (Figure 6) to measure rate of change of yaw, and an RC Hummer (Figure 7) as the body.

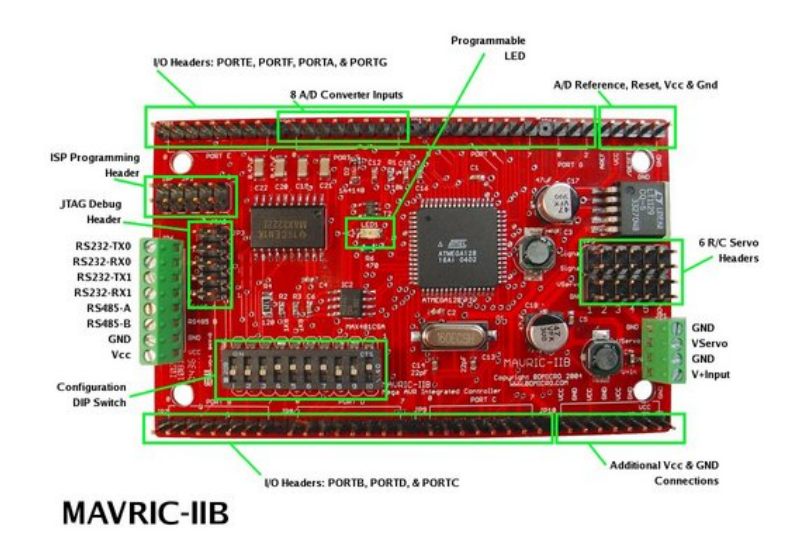

**Figure 1.** 

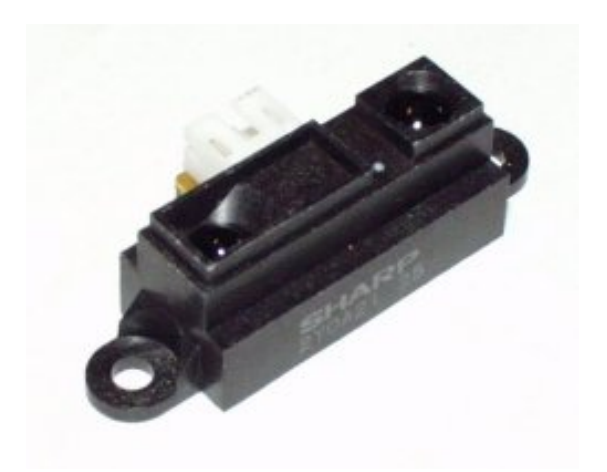

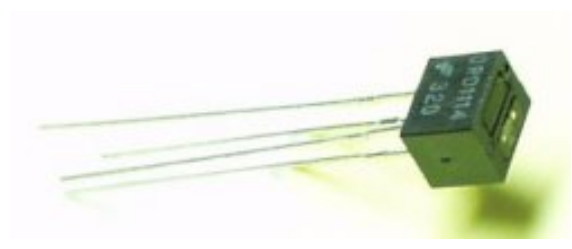

Figure 2. **Figure 3.** 

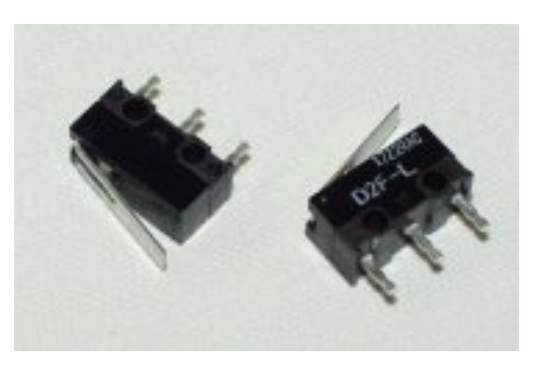

**Figure 4. Figure 5.**

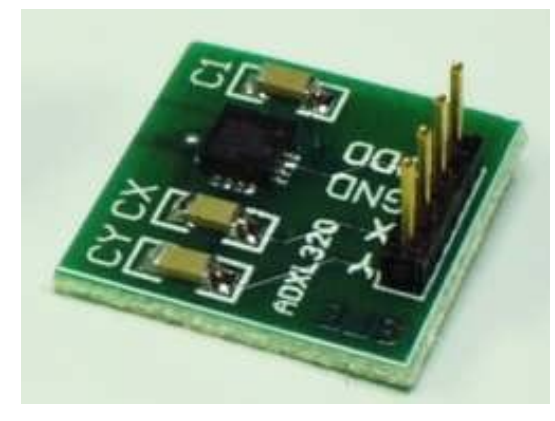

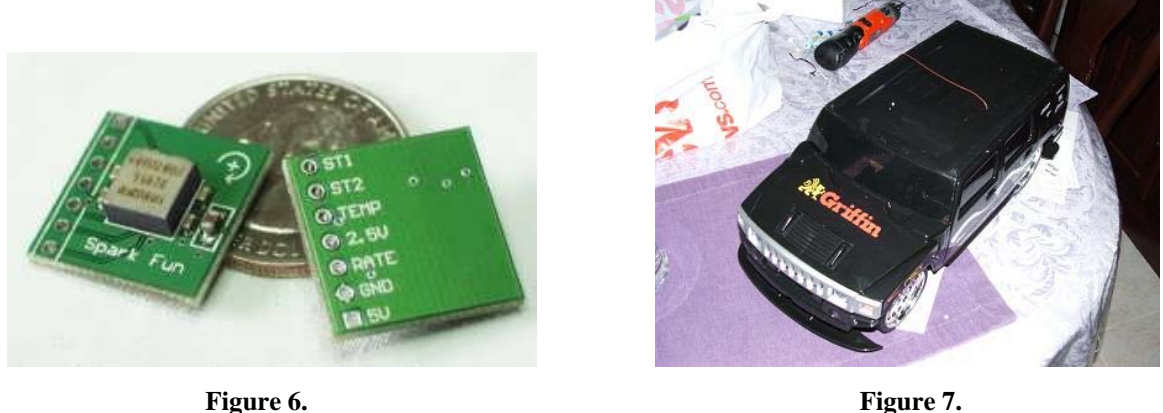

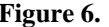

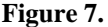

The IR range finder, accelerometer, and gyro sensors are interfaced through Port F on the Mavric-IIB board via ADC interface. The servos are all run through the available servo channels built into the board. The IR reflectors and bump switches are digital and interfaced through the many digital I/O pins on board.

# **Mobile Platform**

The mobile platform is a pre-constructed plastic RC car from Toys-R-Us. I decided to go with a pre-built RC car simply because of time issues. After the Autopilot project was abandoned, I did not have time to order parts and wait for them to arrive. Using an RC Hummer has the advantage of a ready to roll chassis, motors/controllers, wheels, battery back/charger, and everything I need already in the box. Its only disadvantage is having to hack the electronics to gain control of the motors. The final chassis has full mobility and hides all the wires and electronics inside the case, making for a nice finished presentation.

# **Actuation**

RoboShaQ is powered by two simple RC car motors. Motor control in this particular RC is ultra simplistic, having 3 modes, on, off, and reverse. A lack of pwm hardware requires me to control it through software. This was originally an issue because the RC car traveled so fast at first. But after the catapult contraption was added, the weight was high enough to bog down the motors to a comfortable traveling speed. Uses of simple 9 gram servos (Figure 8) to control motor direction and a powerful electric fan motor (Figure 9) to drive the catapult arm. Servo control is easily done via the onboard servo pins. While catapult motor control is accomplished via a 30V 10A relay. The relay is triggered by a signal from one of the digital I/O pins, then run into a 2N2222 transistor to force the relay into position. Software code is fairly simple also. Servo control, as well as relay control, is shown in my software code attached below.

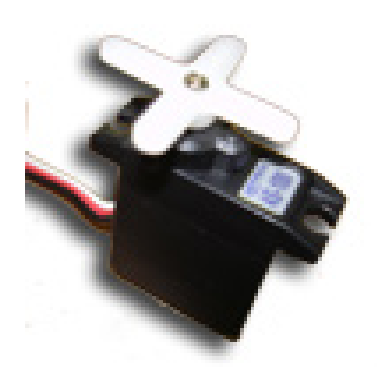

**Figure 8. Figure 9.**

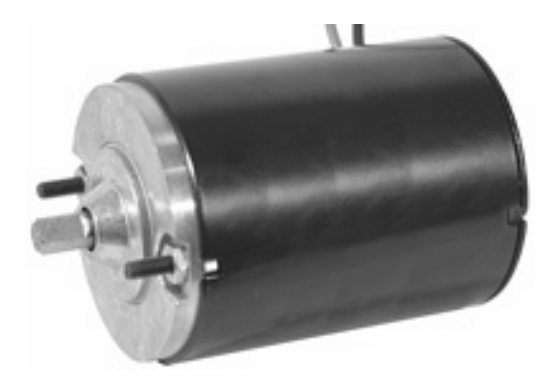

### **Sensors**

RoboShaQ comes equipped with many powerful sensors that supply a plethora of information on all external events. These sensors include a forward looking IR range finder, IR reflectors, bump switches, dual-axis accelerometer, gyroscope, and temperature sensor. These sensors will be broken down in detail below.

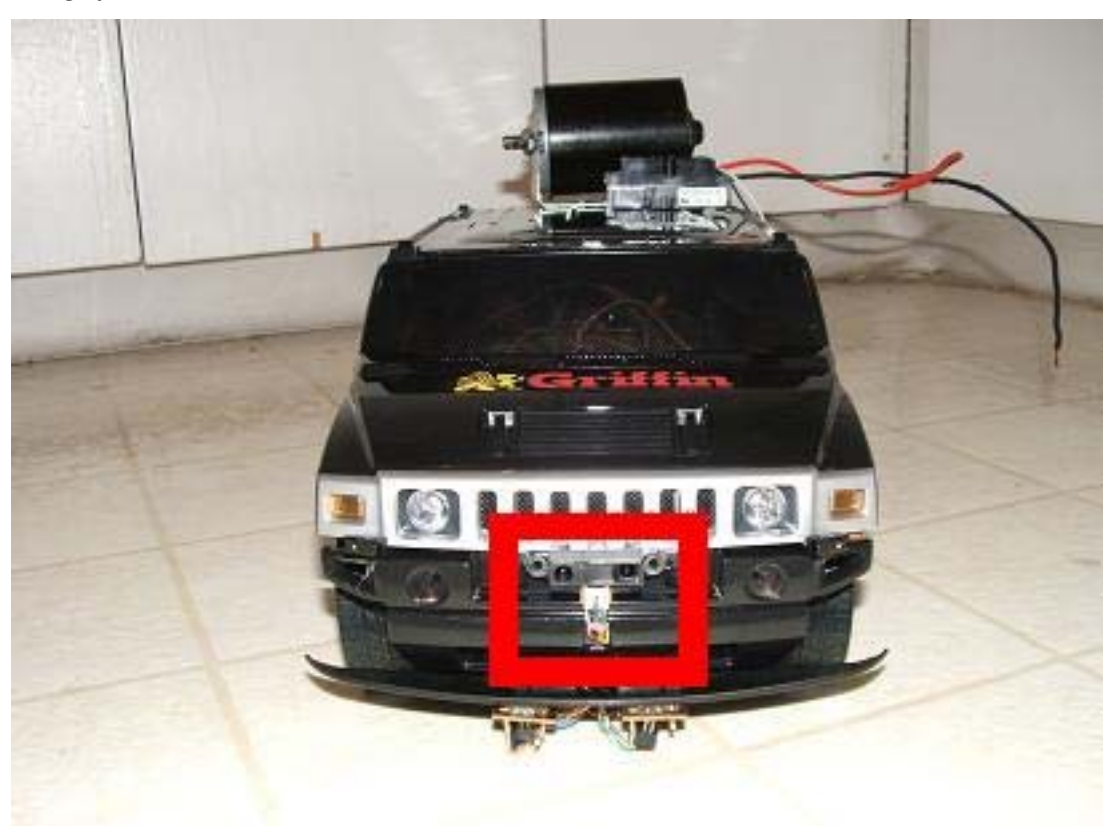

#### *IR range finder* (Figure 10)

#### **Figure 10.**

The first priority of the forward looking IR range finder is obstacle avoidance. If an object gets too close to the front of the car, it will detect an eminent collision and take evasive action before any contact is made. It also functions to measure the distance to the basket. This is useful in judging how hard the catapult needs to launch the ball. Interface with the IR range finder is accomplished via the built-in ADC port, Port F. The ADC pin returns a value in software between 0-1024. The closer the object is, the higher the number gets. This allows for me to easily set the desired sensor threshold, in software, of a certain action.

# *IR reflectors* (Figure 11)

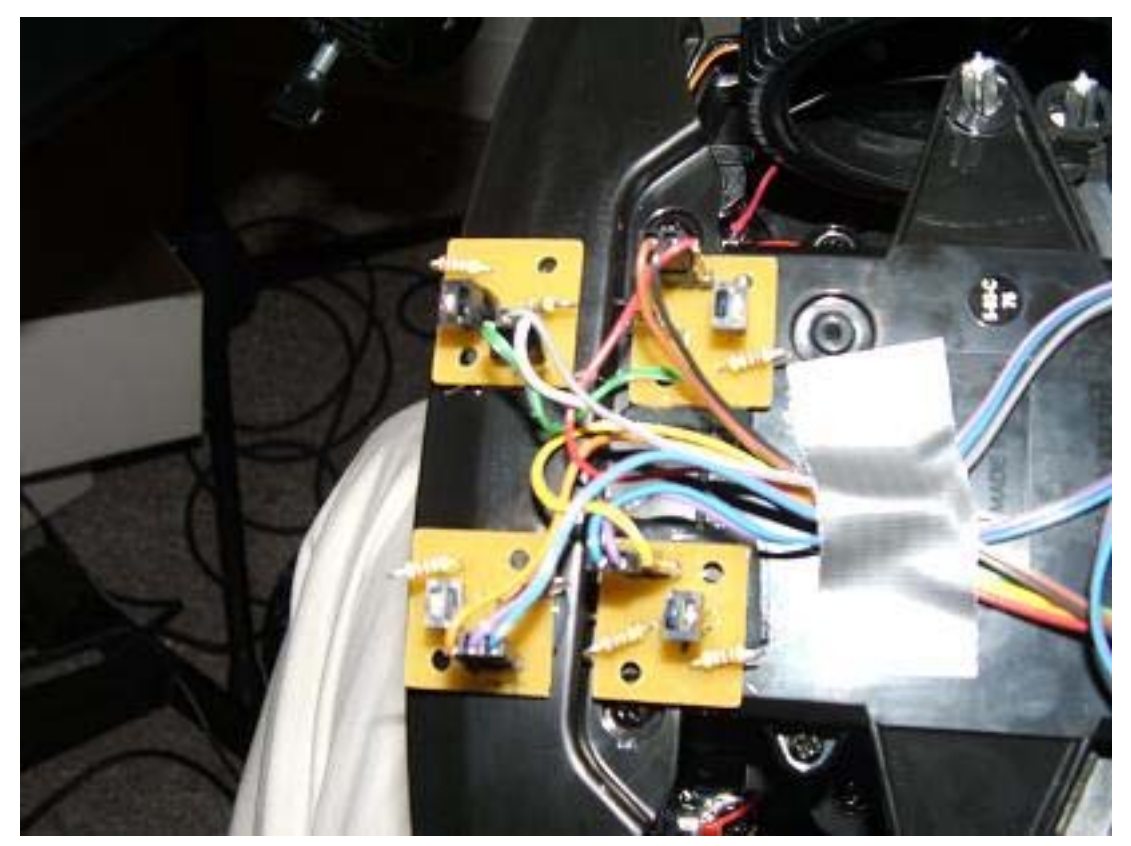

**Figure 11.** 

The array of IR reflectors/detectors are used in line detection. They are mounted underneath the front bumper on the RoboShaQ. IR reflectors vary their output as a result of the amount of IR reflected back off of an object. Because white reflects more than black and because closer objects reflect more than farther objects, this is an easy way to accomplish line detection. The array is interfaced through digital I/O pins. Values returned are either 0 or 1. Thus allowing software to easily determine if the front of the care is on a line or not.

*Bump Switches* (Figure 12)

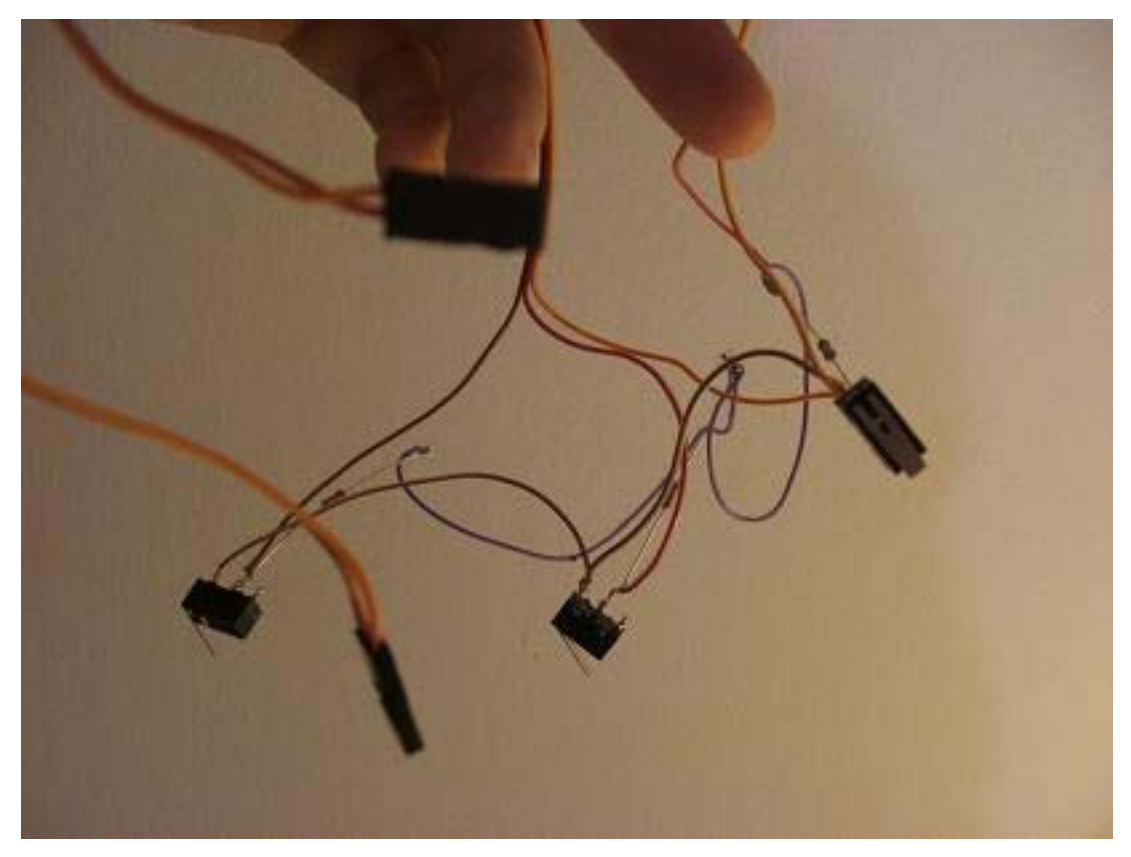

**Figure 12.** 

Bump Switches are incredibly simple. If the button is pressed, it shorts a pullup resistor connected to the digital pin, driving it from its normal state of +5V down to ground. Thus, allowing me to check if it has been pressed very simply by polling a digital I/O pin. If the button has been pressed, then there has been a collision and the car must now backup and avoid the obstacle. This is the most basic form of obstacle avoidance. *iMEMS dual-axis accelerometer* (Figure 13)

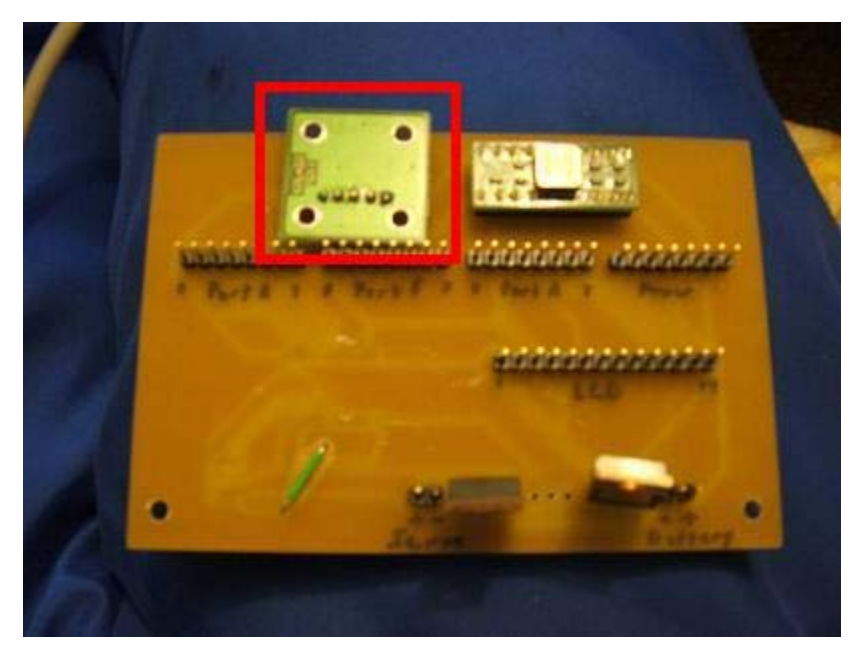

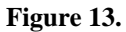

The Integrated Micro Electro-Mechanical Systems dual-axis accelerometer onboard RoboShaQ has no purpose for the robots current function. It is simply a left over from the original Autopilot project I began this semester. The sensor, originally intended to measure changes in pitch and roll of an aircraft, now still measures pitch and roll…however irrelevant that is to a ground based robot. Although, useless, it is still functioning and returning data to the boards ADC port.

*iMEMS gyroscope* (Figure 14)

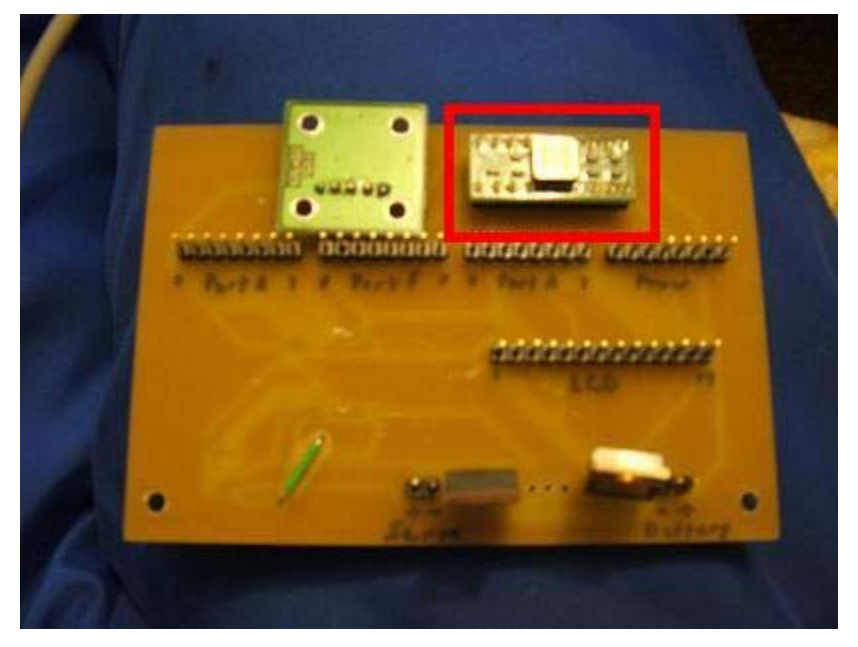

**Figure 14.** 

Very similar to the accelerometer, the gyroscope on the RoboShaQ is also irrelevant. It returns data of rate of change in the yaw axis on the car via the ADC port. This data, although not used for the task of shooting a basket, it available and functioning without any problems.

### *Temperature Sensor* (Figure 14)

Finally, RoboShaQ comes equipped with a temperature sensor left over from the original Autopilot project. Originally intended to keep data on internal fuselage temperatures and control overheating issues, it now just measures room temperature around the RC car. This sensor also interfaces through the ADC port on the Atmega128.

### **Behaviors**

RoboShaQ is a simple, barebones robot with only basic behaviors. Three behaviors define this robot. First, obstacle avoidance, is accomplished using two types of sensors. A forward looking IR range detector detects if an object is getting too close and calls for evasion before any contact takes place. The other sensors used are bump switches places on the corners to detect contact and adjust actions accordingly. Second, line detection, is accomplished by using IR reflectors to measure light reflected back from an object, in this case, a line on the floor. It returns a digital on/off signal if the line on the ground reflects enough IR light back or not. Thus, allowing for simple detection of lines or objects. Finally, shooting the basket is accomplished by sending a digital +5V signal out to a relay that is connected to a higher voltage battery pack. That pack then drives a powerful motor which catapults the ball into the air. The +5V signal is driven to the desired turn on voltage via a 2N2222 transistor in line with the relay coil.

### **Conclusion**

 This project has taught me a lot about how to build a robot and how not to build a robot. This class forces you to go back and master the basics. With little room for error, you find yourself checking and rechecking all of the basics to find any mistakes you may have made before you hook up power to your precious robot. That I think is the greatest benefit of this hands-on design experience. Coming in to this class, my only experience with microcontrollers was EEL4744C. Coming out of this class, I now know how to research parts, read pinouts, design entire board schematics, plan board layouts, send out boards to be custom made, interface a variety of components, and do much much more than I previously knew possible. After beginning this semester with high hopes of flight, I have grown a much healthier respect for the difficulty involved with the fundamentals of flight. I feel however, that I have conquered the complications of stability and control and may pursue my dreams of autonomous flight at a later time with better components. When it came down to crunch time, however, I am proud that I could put together an entire robot in only the final week. Although basic, RoboShaQ introduced me to new electronics that I would have otherwise not understood or tried to learn. Some say that with every failure there is a success looming just around the corner. It appears that even though my initial goal or autonomous flight remains unrealized, the lessons learned from this experience will greatly shape my future as an engineer and as a person.

You can check on my webpage http://plaza.ufl.edu/buffstud for pictures and video of the project in action.

### **Documentation**

The following is a list of resources used:

1. Mavric-IIB Board Manual http://www.bdmicro.com/images/mavric-iib.pdf

2. ADXL320 Data Sheet http://www.analog.com/UploadedFiles/Data Sheets/84033828ADXL320 0.pdf

- 3. ADXRS401 Data Sheet http://www.analog.com/UploadedFiles/Data Sheets/279107307ADXRS401 0.pdf
- 4. Lassen IQ Data Sheet http://www.sparkfun.com/datasheets/GPS/Lassen%20iQ Reference%20Manual.pdf
- 5. Fairchild 74LVX4245 Data Sheet http://www.fairchildsemi.com/ds/74/74LVX4245.pdf
- 6. Eagle 4.14 Manual ftp://ftp.cadsoft.de/pub/program/4.14/manual-eng.pdf

# **Appendices**

This code is written in Bascom, a BASIC language compiler for AVR chipsets. I have tried to make it as easy as possible to read by italicizing comments. Enjoy  $\circledcirc$ 

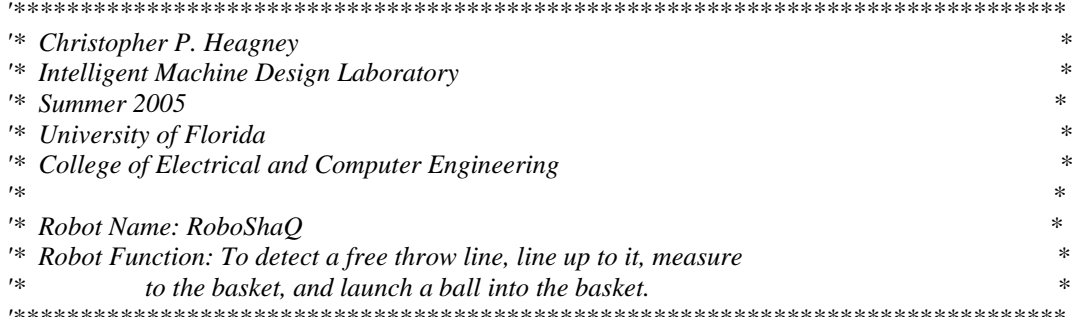

<sup>'\*</sup> Hardware connections  $\ast$ 'Pinb.4 is connected to left IR reflector 'Pinb.5 is connected to center IR reflector 'Pinb.6 is connected to right IR reflector 'Pind.5 is connected to left front bump switch 'Pind.6 is connected to center front bump switch 'Pind.7 is connected to right front bump switch 'ADC Pin0 is connected to forward IR range finder 'ADC Pin1 is connected to x-axis accelerometer 'ADC Pin2 is connected to y-axis accelerometer 'ADC Pin3 is connected to gyroscope 'ADC Pin4 is connected to temperature sensor 'Pind.4 is connected to catapult relay

'IR range finder:  $Orange(GND)$  Yellow(VCC) 'Bumper switch array: Orange(GND) Red(VCC) 'Servo Power from board: Grey(GND) White(VCC)

'Servos Power: Grey(GND) Purple(VCC) 'IR Reflectors: Purple(GND) Blue(VCC)  $x2$ Black(GND) Brown(VCC) Grey(GND) White(VCC)

'\* Configuations  $\ast$ 

'Config chipset and crystal frequency  $Scrystal = 14745600$  $\text{Sregfile} = \text{"m128def.dat"$ 

Turns on onboard LED to show power is on Config Portb =  $&\text{B00000001}$ Portb =  $255$ 

'set portb.0 as high

'Config LCD Config Lcdpin = Pin, Db4 = Porta.4, Db5 = Porta.5, Db6 = Porta.6, Db7 = Porta.7, E = Porta.3, Rs = Porta.2 Config Lcd =  $20 * 4$ 'configure lcd screen size

'Config ADC Config  $Adc =$  Single, Prescaler = Auto, Reference = Avcc Start Adc

'Config Servos Config Servos =  $4$ , Servo1 = Portc.0, Servo2 = Portc.1, Servo3 = Portc.2, Servo4 = Portc.3, Reload =  $20$ Config Portc =  $Output$ 

'Config PortD as digital input for bump switches and IR reflectors Config Portd =  $&\text{B00010000}$ **Enable Interrupts** 

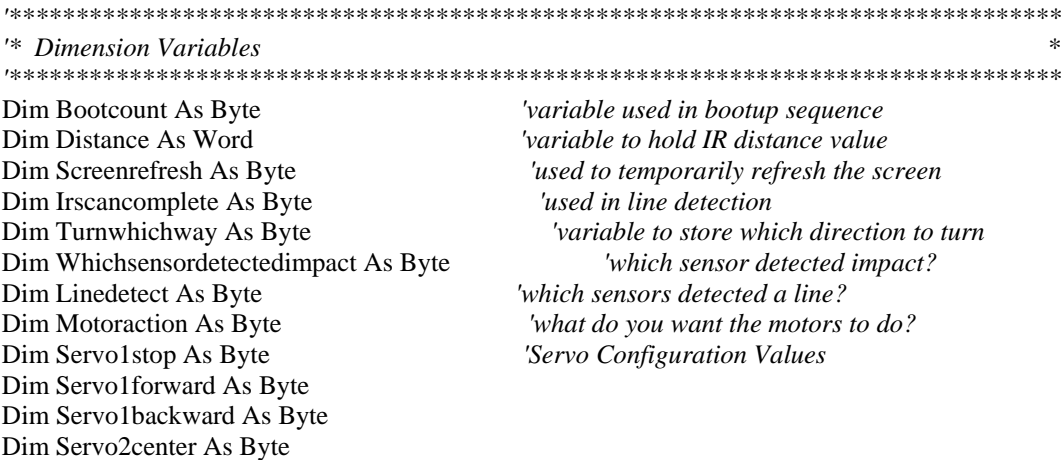

Dim Servo2left As Byte Dim Servo2right As Byte Dim Servo1 As Byte Dim Servo2 As Byte Dim Shot As Byte

'used in bootup servo configuration

'have we already shot the ammo?

'\* Declare Subroutines Declare Sub Avoidimpact (whichsensordetectedimpact As Byte) Declare Sub Trackline(linedetect As Byte) Declare Sub Gomotor(motoraction As Byte) Declare Sub Shootbasket '\* System bootup  $Servo(1) = 55$  $Servo(2) = 50$  $Cls$ 'clear the LCD display **Cursor Off Noblink** 'makes the LCD cursor not blink Lcd "Christopher Heagney" 'Prints my name on the first line of the LCD Lowerline 'move to the next line Lcd "System Start in: " This loop will countdown 6 seconds before the system starts operating. This ' allows time to reprogram the controller, get the robot oriented as desired, make any last second adjustments, display the programs creator, and basically ' just look cool before everything starts. For Bootcount =  $6$  To 1 Step -1 'start a countdown loop Locate 2, 18 'place lcd curser at position 2,18 Lcd Bootcount Locate 4, 17 Lcd "IM " Waitms 250 'pause 250ms Locate 4, 17 Lcd " MD " Waitms 250 Locate 4, 17 Lcd " DL" Waitms 250 Locate 4, 17 Led "I L" Waitms 250 **Next Bootcount** This next part is simply an initial bootup calibration. The servos sometimes

move and hardcoded values are no longer accurate. This allows the user to

very easily calibrate the servos before every start. It basically starts

the servos at a certain value and asks if the motor is doing the desired

 $'$  result. If it it, they press a bump switch to let the program know it is

*' good and the program then stores that value. This is repeated for all six ' servo settings. Now the program is ready to go, with all its nicely ' calibrated values stored in memory.*  Cls Lcd "Servo 1 Diagnostics" Locate 2 , 1 Lcd "Press Left Front" Locate 3 , 1 Lcd "Bumper to Config" Locate 4 , 1 Lcd "Servo 1 Forward: "  $Servo1 = 80$ Do  $Servo(1) = Servo1$  Decr Servo1 Locate 4 , 18 Lcd Servo1 Waitms 150 Loop Until Pind. $5 = 0$ Servo1forward = Servo1 Waitms 150 Locate 4 , 1 Lcd "Servo 1 Stop: " Do  $Servo(1) = Servo1$  Decr Servo1 Locate 4 , 15 Lcd Servo1 Waitms 150 Loop Until Pind. $5 = 0$ Servo1stop = Servo1 Waitms 150 Locate 4 , 1 Lcd "Servo 1 Backward: " Do  $Servo(1) = Servo1$  Decr Servo1 Locate 4 , 19 Lcd Servo1 Waitms 150 Loop Until Pind. $5 = 0$ Servo1backward = Servo1  $Servo(1) = Servo1stop$ Waitms 300 Locate 4 , 1 Lcd "Servo 2 Left: "  $Servo2 = 70$ Do  $Servo(2) = Servo2$  Decr Servo2 Locate 4 , 15 Lcd Servo2 Waitms 150

Loop Until Pind. $5 = 0$  $Servo2left = Servo2$ Waitms 150 Locate  $4, 1$ Lcd "Servo 2 Center: " Do  $Servo(2) = Servo2$ Decr Servo2 Locate 4, 17 Lcd Servo2 Waitms 150 Loop Until Pind. $5 = 0$  $Servo2center = Servo2$ Waitms 150 Locate 4, 1  $\boldsymbol{\theta}$ Lcd "Servo 2 Right: Do  $Servo(2) = Servo2$ Decr Servo2 Locate 4, 15 Lcd Servo2 Waitms 150 Loop Until Pind. $5 = 0$  $Servo2right = Servo2$ Waitms 150  $Servo(2) = Servo2center$ Wait 1

'Ok, the servos have been calibrated and their values stored in memory. Now ' press a button to continue to the main program.  $\overline{C}$ <sub>s</sub> Lcd "Press Left Bumper" Lowerline Lcd "To continue.." Do Loop Until Pind. $5 = 0$ Wait 1

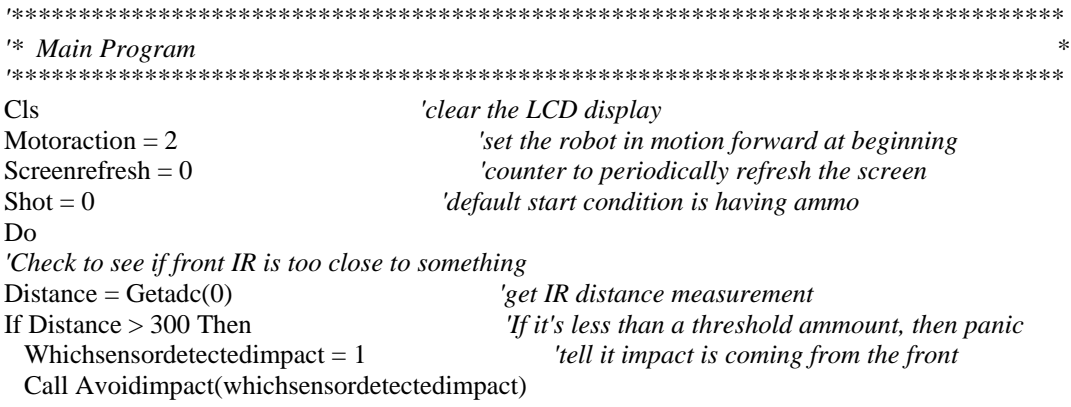

#### End If

*'Check to see if bumper switches have been pressed*  If  $Pind.5 = 0$  Then Whichsensordetectedimpact = 3 *'tell it impact is coming from the left* Call Avoidimpact(whichsensordetectedimpact) End If If  $Pind.6 = 0$  Then Whichsensordetectedimpact = 1 *'tell it impact is coming from the front* Call Avoidimpact(whichsensordetectedimpact) End If If  $Pind.7 = 0$  Then Whichsensordetectedimpact = 2 *'tell it impact is coming from the right* Call Avoidimpact(whichsensordetectedimpact) End If *'Check IR reflectors for line detection*  If  $Pinb.4 = 0$  And  $Pinb.5 = 0$  And  $Pinb.6 = 0$  Then Linedetect  $= 1$  Irscancomplete = 1 End If If Irscancomplete  $= 1$  Then Goto Skipircheck End If If  $Pinb.4 = 0$  And  $Pinb.5 = 0$  Then Linedetect  $= 2$ End If If  $Pinb.5 = 0$  And  $Pinb.6 = 0$  Then Linedetect  $= 3$ End If If  $Pinh.4 = 0$  And  $Pinh.6 = 0$  Then Linedetect  $= 4$ End If

If  $Pinh.4 = 0$  Then Linedetect  $= 5$ End If

If  $Pinb.5 = 0$  Then Linedetect  $= 6$ End If

If Pinb. $6 = 0$  Then Linedetect  $= 7$ End If

*'Linedetect basically stores which combination of line detectors see the line ' or not. Allowing for different behavioral responses.*  Skipircheck: If Linedetect <> 0 Then *'Did it detect a line?*

#### 'If so, then call trackline

Call Trackline(linedetect) End If Call Gomotor(motoraction)

'Periodically refresh the screen Incr Screenrefresh If Screenrefresh  $= 255$  Then Screenrefresh =  $0$ Cls End If Loop End

#### 'end the program

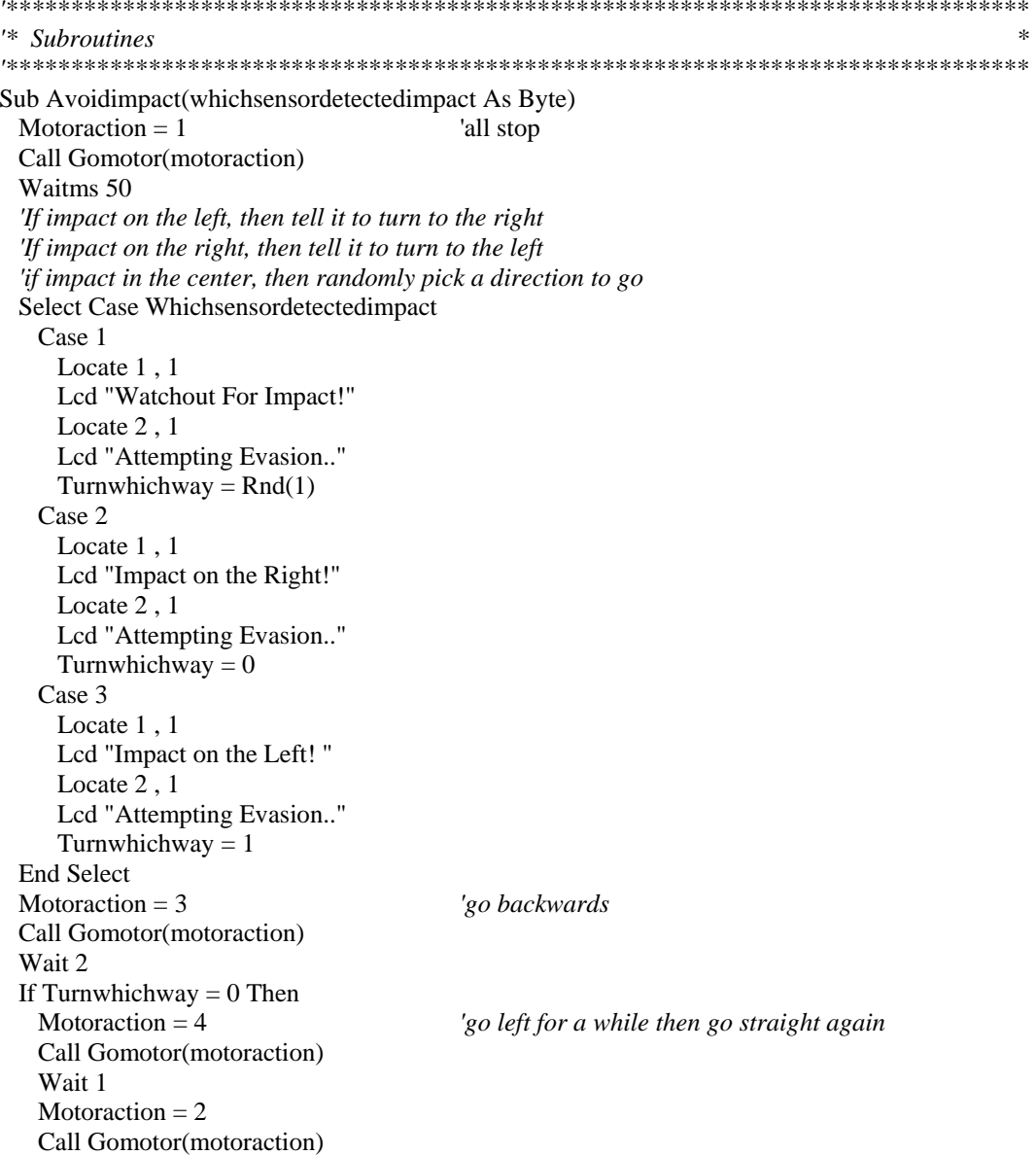

 Else Motoraction = 5 *'go right for a while then go straight again* Call Gomotor(motoraction) Wait 1  $Motoraction = 2$  Call Gomotor(motoraction) End If End Sub Sub Trackline(linedetect As Byte) Select Case Linedetect  *'If all sensors on, then we've reached the free throw line and stop*  Case 1 Locate 1 , 1 Lcd "Lined up, Ready shot"  $Motoraction = 1$  Call Gomotor(motoraction) Wait 1 If Shot = 0 Then *'have we already shot the ammo?* Call Shootbasket *'if not, then shoot it* Else *'if we did, then wait for reload* Cls Lcd "Reload then press" Locate 2 , 1 Lcd "Left front bumper.." Do Loop Until Pind. $5 = 0$  Wait 2 Call Shootbasket *'once it's reloaded, shoot it!* End If  *'If left and center are on, then go slowly left*  Case 2 Locate 1 , 1 Lcd "Turn Left a little. " Servo(2) = Servo2right *'turn wheel right* Servo(1) = Servo1backward *'then backup* Waitms 500 Servo(2) = Servo2center *'then turn wheel straight* Servo(1) = Servo1forward *'and go forward 'If right and center are on, then go slowly right*  Case 3 Locate 1 , 1 Lcd "Turn Right a little." Servo(2) = Servo2left *'turn wheel right* Servo(1) = Servo1backward *'then backup* Waitms 500 Servo(2) = Servo2center *'then turn wheel straight* Servo(1) = Servo1forward *'and go forward 'If left and right are on, then somethings screwed up..keep going straight*  Case 4 Locate 1 , 1 Lcd "Ummm...Go Straight. "  $Motoraction = 2$  Call Gomotor(motoraction)  *'If only left is on, then break left* 

 Case 5 Locate 1 , 1 Lcd "Break Left. Servo(2) = Servo2right *'turn wheel right* Servo(1) = Servo1backward *'then backup* Wait 1 Servo(2) = Servo2center *'then turn wheel straight* Servo(1) = Servo1forward *'and go forward 'If only center is on, then keep going straight*  Case 6 Locate 1 , 1 Lcd "Keep Straight ahead."  $Motoraction = 2$  Call Gomotor(motoraction)  *'If only right is on, then break right*  Case 7 Locate 1 , 1 Lcd "Break Right. " Servo(2) = Servo2left *'turn wheel right* Servo(1) = Servo1backward *'then backup* Wait 1 Servo(2) = Servo2center *'then turn wheel straight* Servo(1) = Servo1forward *'and go forward* End Select End Sub

Sub Gomotor(motoraction As Byte) *'Case 1: All stop 'Case 2: Forward 'Case 3: Backward 'Case 4: Left 'Case 5: Right 'Case 6: Left slowly 'Case 7: Right slowly*  Select Case Motoraction Case 1  $Servo(2) = Servo2center$  $Servo(1) = Servo1stop$  Case 2  $Servo(2) = Servo2center$  $Servo(1) = Servo1forward$  Case 3  $Servo(2) = Servo2center$  $Servo(1) = Servo1backward$  Case 4  $Servo(2) = Servo2left$  $Servo(1) = Servo1$  forward Case 5  $Servo(2) = Servo2right$  $Servo(1) = Servo1$  forward Case 6  $Servo(2) = Servo2left$  $Servo(1) = Servo1forward$  Waitms 100  $Servo(1) = Servo1stop$ 

```
 Waitms 100 
     Servo(1) = Servo1forward Case 7 
     Servo(2) = Servo2rightServo(1) = Servo1forward Waitms 100 
     Servo(1) = Servo1stop Waitms 100 
     Servo(1) = Servo1forward End Select 
End Sub
```
Sub Shootbasket Cls Lcd "Fire!! " Portd = 255 *'Pulse on catapult relay* Waitms 250 Port $d = 0$  Shot = 1 *'tell it that we have shot the ammo*  End Sub